## Организация администрирования компьютерных систем

Лекции. Тема 2. Начальная настройка коммутатора

**2.1.** Классификация коммутаторов по возможности управления. Три категории коммутаторов:

- *неуправляемые* коммутаторы не поддерживают возможности управления и обновления программного обеспечения;
- Управляемые коммутаторы являются сложными устройствами, позволяющими выполнять набор функций уровней 2 и 3 модели OSI. Управление ими может осуществляться посредством Web-интерфейса, командной строки через консольный порт или удаленно по протоколу SSH, а также с помощью протокола SNMP и т. д.;
- *настраиваемые* коммутаторы предоставляют пользователям возможность настраивать определенные параметры с помощью простых утилит управления, Webинтерфейса, упрощенного интерфейса командной строки, протокола SNMP.

## 2.2. Средства управления коммутаторами

- Большинство современных коммутаторов поддерживает различные функции п управления и мониторинга. К ним относятся
- Web-интерфейс управления (WUI),  $\circ$
- интерфейс командной строки (Command Line Interface, CLI),
- протоколы Telnet, SSH, SNMP.  $\circ$
- В коммутаторах D-Link серии Smart также реализована поддержка начальной п настройки и обновления программного обеспечения с помощью утилиты D-Link **SmartConsole Utility.**
- Web-интерфейс управления позволяет осуществлять настройку и мониторинг п параметров коммутатора, используя любой компьютер, оснащенный Webбраузером. Главная страница Web-интерфейса обеспечивает доступ к различным настройкам коммутатора и отображает всю необходимую информацию об устройстве.
- Доступ к интерфейсу командной строки коммутатора осуществляется п подключением к его консольному порту персонального компьютера с уста новленной программой эмуляции терминала. Этот метод наиболее удобен при первоначальном подключении к коммутатору, когда IP-адрес не известен или не настроен, в случае необходимости восстановления пароля и при выполнении расширенных настроек коммутатора. Безопасный доступ к интерфейсу командной строки может быть получен по сети с помощью протокола SSH.

## 2.2. Средства управления коммутаторами

- Администратор может выбрать для настройки коммутатора любой удобный ему п интерфейс управления, так как набор доступных через разные интерфейсы управления функций одинаков для каждой конкретной модели.
	- Еще один способ управления коммутатором использование протокола SNMP (Simple Network Management Protocol). Протокол SNMP является протоколом 7-го уровня модели OSI и разработан специально для управления и мониторинга сетевыми устройствами и приложениями связи. Это выполняется путем обмена управляющей информацией между агентами, располагающимися на сетевых устройствах, и менеджерами, расположенными на станциях управления. Коммутаторами D-Link поддерживается протокол SNMP версий 1, 2с и 3.
- Также стоит отметить возможность обновления программного обеспечения  $\blacksquare$ коммутаторов (за исключением неуправляемых). Это обеспечивает более долгий срок эксплуатации устройств, т.к. позволяет добавлять новые функции либо устранять имеющиеся ошибки по мере выхода новых версий ПО, что существенно облегчает и удешевляет использование устройств. Компания D-Link распространяет новые версии ПО бесплатно. Сюда же можно включить возможность сохранения настроек коммутатора на случай сбоев с последующим восстановлением или тиражированием, что избавляет администратора от выполнения рутинной работы.

## 2.3. Подключение к коммутатору

- Устано вка физического соединения. Существуют два типа кабельного соединения, используемых для управления коммутатором. Первый тип — через консольный порт (если он имеется у устройства), второй — через порт Ethernet (по протоколу Telnet или через Web- интерфейс).
- **Консольный порт используется для первоначальной конфигурации коммутатора и** обычно не требует настройки.
- Для того чтобы получить доступ к коммутатору через порт Ethernet, в браузере необходимо ввести IP-адрес по умолчанию его интерфейса управления. При подключении к медному (разъем RJ-45) порту Ethernet коммутатора Ethernetсовместимых серверов, маршрутизаторов или рабочих станций используется четырехпарный кабель UTP категории 5, 5е или 6 для Gigabit Ethernet (рис. 2.1).

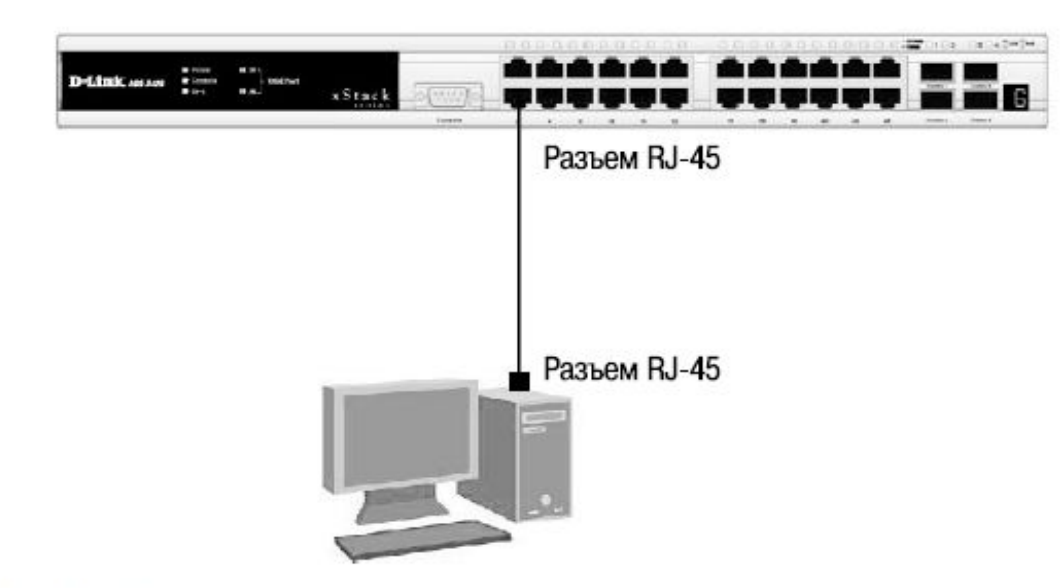

- Поскольку коммутаторы D-Link поддерживают функцию автоматического определения ٠ полярности (MDI/MDIX), можно использовать любой (прямой или кроссовый) тип кабеля (рис. 2.2).
- Для подключения к медному (разъем RJ-45) порту Ethernet другого коммутатора также ٠ можно использовать любой четырехпарный кабель UTP категории 5, 5е, 6, при условии, что порты коммутатора поддерживают автоматическое определение полярности. В противном случае надо использовать кроссовый кабель.
- Правильность подключения поможет определить светодиодная индикация порта. Если п соответствующий индикатор горит, то связь между коммутатором и подключенным устройством установлена. Если индикатор не горит, возможно, что не включено питание одного из устройств, или возникли проблемы с сетевым адаптером подключенного устройства, или имеются неполадки с кабелем. Если индикатор загорается и гаснет, возможно, есть проблемы с автоматическим определением скорости и режимом работы (дуплекс/полудуплекс) (за подробным описанием сигналов индикаторов необходимо обратиться к руководству пользователя коммутатора конкретной модели).
- Подключение коммутатора к обычному (не Uplink) порту коммутатора с помощью ٠ прямого или кроссового кабеля (Рис. 2.2.)

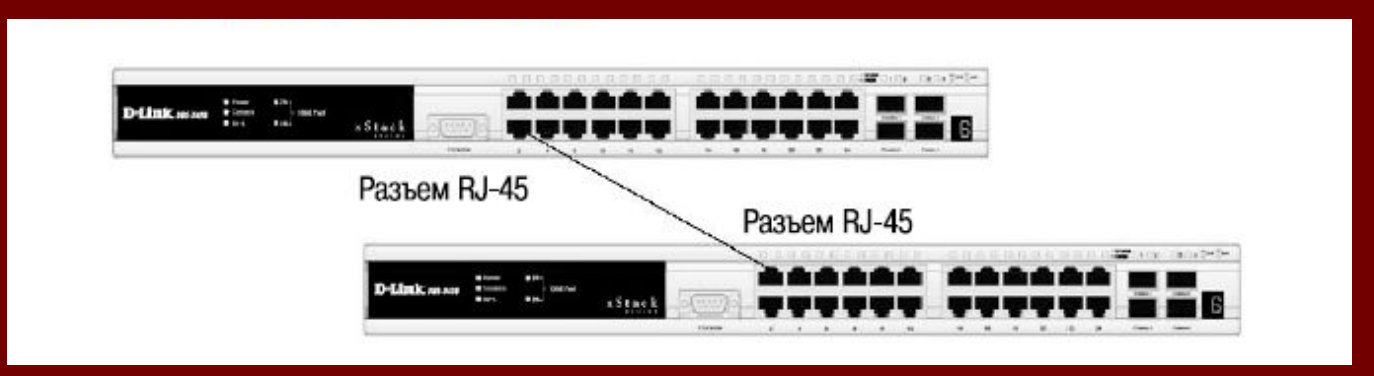